## Nona Esercitazione

### Sommario

- **Network File System (NFS)** 
	- **E** Architettura
	- **Lato server** 
		- $\Rightarrow$  invocazione server
		- $\Rightarrow$  file /etc/exports
		- $\Rightarrow$  vincoli sulle condivisioni
	- Lato client
		- $\Rightarrow$  opzioni di montaggio

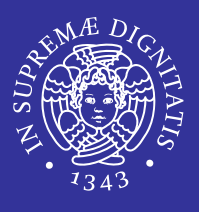

## Sommario

- **E** Introduzione ai firewall
	- Definizione e scopo
	- Classificazione
- Firewall a filtraggio dei pacchetti
	- **Informazioni associate alle regole**
	- **Interpretazione delle regole**
- $\blacksquare$  Il firewall  $\mathtt{ipfw}$ 
	- **Configurazione**
	- **Impostazione delle regole**

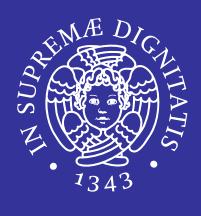

## Network FileSystem (NFS)

## Network Filesystem (NFS)

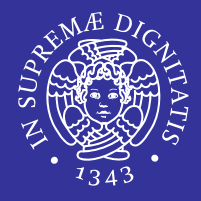

- **Il servizio di NFS permette la condivisione dei** file system in rete.
- Usando NFS, utenti e programmi possono accedere a file su sistemi remoti quasi come se fossero file locali.
- Funzionamento
	- **Server**

 $\Rightarrow$  Devono essere configurate le directory da condividere

#### ■ Client

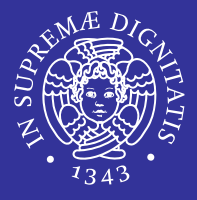

- Possibilità di concentrare i dati a cui spesso accedono tutti gli utenti su un host centrale <sup>e</sup> di renderli disponibili ai client al momento del boot
- Possibilità di conservare su un unico host tutti i dati ed i programmi che occupano molto spazio su disco.

## NFS: architettura di riferimento

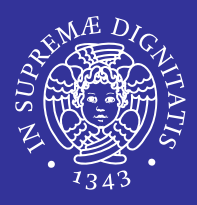

- Architettura di riferimento
	- **Client/server**
	- **Interazione tramite RPC**
	- **Protocollo stateless**

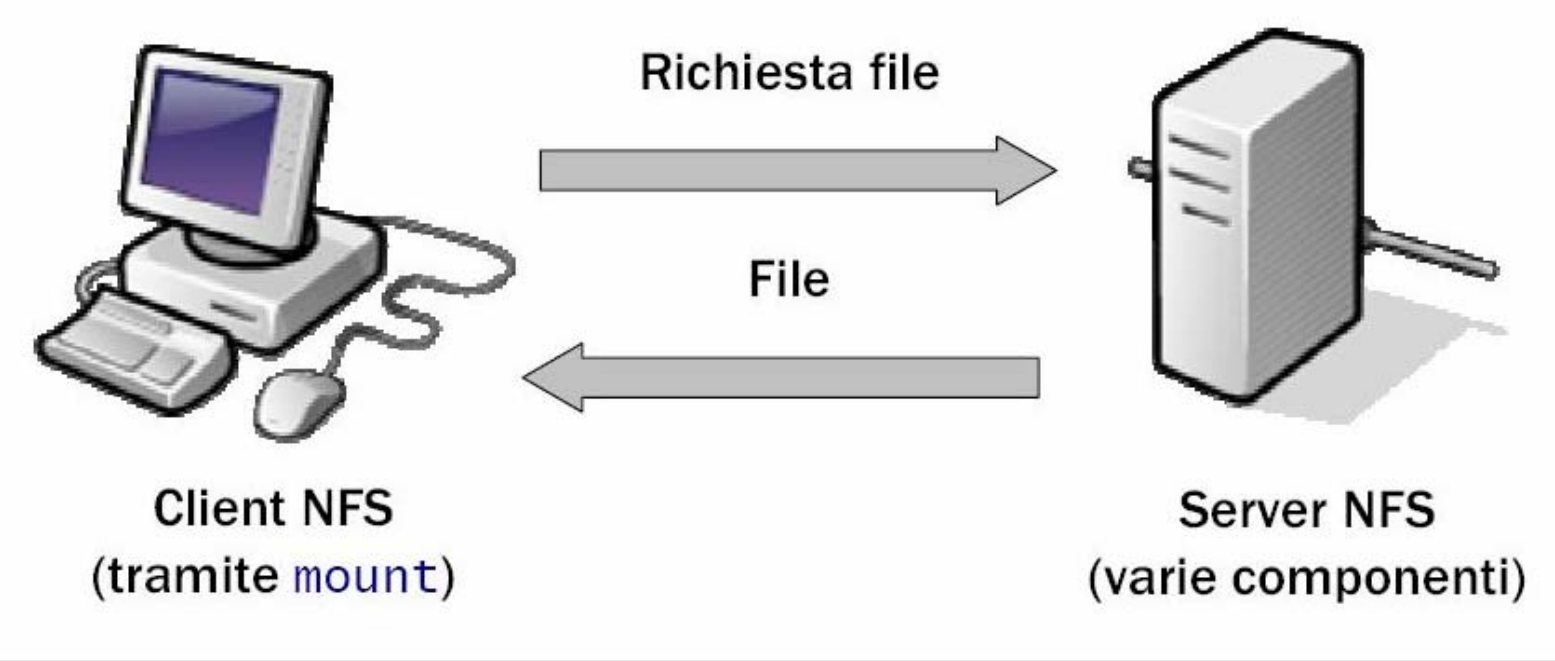

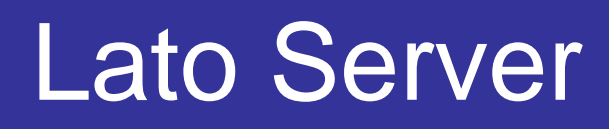

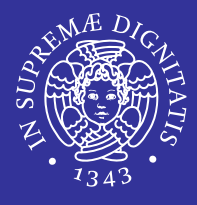

- 1. Controllare se il servizio NFS è supportato dal kernel leggendo /proc/filesystems (nodev nfs).
- **2. Lanciare il demone** portmapper
- **3. Lanciare il demone** rpc. mountd
	- $\sim$  Gestisce il montaggio dei file system di rete dal lato del server.
	- $\mathcal{L}^{\text{max}}$  Mantiene il file /etc/rmtab che elenca i montaggi attivi.
- **4. Lanciare il demone**  ${\tt rpc}$  .  ${\tt nfsd}$ 
	- $\mathcal{L}_{\mathcal{A}}$ Gestisce le richieste dei client per i servizi NFS
	- $\mathcal{L}_{\mathcal{A}}$ Il suo funzionamento dipende dal file /etc/exports
- 5. Configurare il file /etc/exports

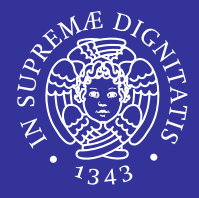

#### $\blacksquare$  Il file /etc/rc.conf deve avere le seguenti opzioni:

rpcbind\_enable="YES"

nfs\_server\_enable="YES"

mountd\_flags="-r"

## Lato server: demoni NFS

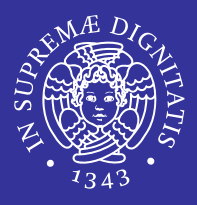

#### ■ mountd

- gestisce le richieste di mount dei client alle cartelle condivise
- **usa il file di configurazione** /etc/exports
- **Parte in automatico quando il NFS è attivo**
- nfsd
	- **realizza il servizio di trasferimento file vero e** proprio
- rpcbind
	- Associa il servizio RPC al corrispondente server
	- Scopre quale porta usa il NFS

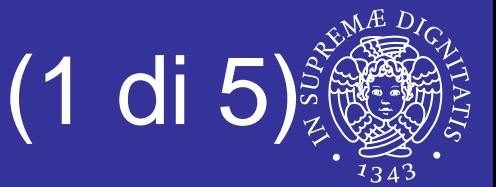

- Contiene l'indicazione delle porzioni di file system locale da concedere in condivisione alla rete NFS.
- Se il file manca o è vuoto, non viene concesso l'utilizzo di alcuna parte del file system locale all'esterno.
- Ogni record del file è composto da:
	- l'indicazione di una directory a partire dalla quale si concede la condivisione
	- una serie di nodi o reti cui viene concesso l'utilizzo di questa directory con l'eventuale specificazione di opzioni di accesso.
- Quando si fanno modifiche a questo file, è necessario riavviare il sistema di gestione del servizio NFS.

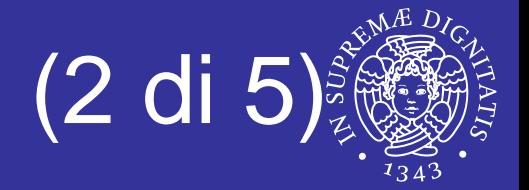

Formato del file

cartella\_base [opzioni] [host]

- **Esempi** 
	- **Esporta /usr verso 3 host**

/usr huey louie dewie

**Esporta** / home e le sottodirectory verso 3 host

/home -alldirs janice jimmy frank

■ Esporta /a verso 2 host che possono accedervi con i privilegi di root

/a -maproot=0 bill albert

#### Lato server: /etc/exports (3 di 5)

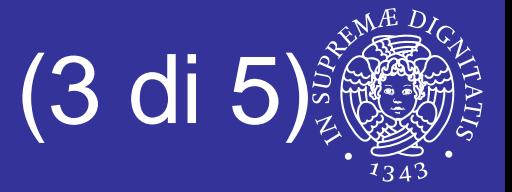

#### cartella\_base **[opzioni]** [host]

- E  $-ro$ 
	- Accesso in sola lettura
- E  $-*r*<sub>w</sub>$ 
	- Accesso in lettura e scrittura
- -alldirs
	- **Permette alle sottodirectory di fungere da mount point.**
	- Non monterà le sottodirectory ma permetterà al client di montare solo le directory di cui ha bisogno
- п -maproot=root
	- Permette all'utente root sul sistema remoto di scrivere dati sul file system esportato come utente root.
	- Se non è specificato, anche se l'utente ha accesso come root sul file system remoto, non sarà in grado di modificare files

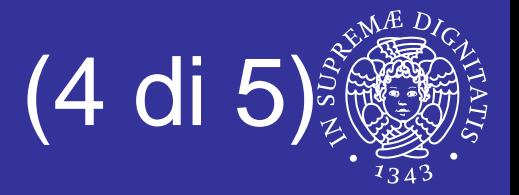

#### cartella\_base [opzioni] **[host]**

- **Host singolo (nome o indirizzo IP)**
- Possono essere utilizzati i caratteri jolly \* e ? per indicare un gruppo di nomi di elaboratore con una sola notazione, tenendo presente che questi simboli non possono sostituirsi ai punti di un nome di dominio
- **Con** indirizzo\_ip/maschera\_di\_rete è possibile indicare simultaneamente tutti gli elaboratori collocati all'interno della rete o della sottorete a cui si fa riferimento.
	- –network <netaddr> -mask <mask>

#### Lato server: /etc/exports (5 di 5)

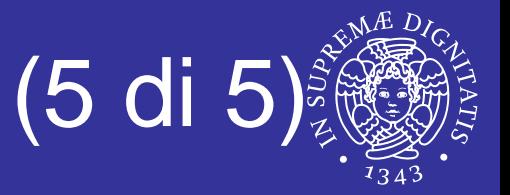

- Le cartelle possono comparire in più di una riga
	- **ogni riga si riferisce ad uno o più client**
	- se a client distinti si applicano opzioni diverse devono esserci righe distinte per la cartella
- Si può inserire una lista di cartelle come primo campo
	- **nella forma di percorsi assoluti**
	- **Separate da spazi**
- Non è possibile esportare allo stesso client punti diversi dello stesso filesystem con opzioni diverse
	- non si possono avere due righe in cui le cartelle si trovano sullo stesso file system

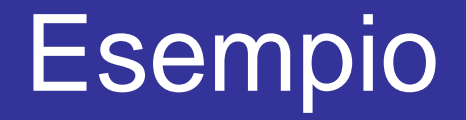

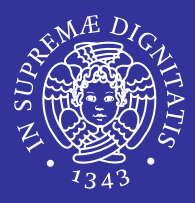

### # Invalido /usr/src client /usr/ports client #Corretto/usr/src /usr/ports client

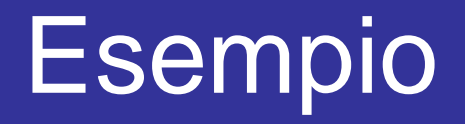

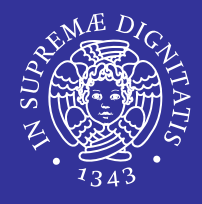

**Esporta** src **e** ports **a** client01 **e** client02, **ma solo** <code>client01</code> ha i privilegi di <code>root</code>

/usr/src /usr/ports -maproot=root client01 /usr/src /usr/ports client02

 $\blacksquare$  I client hanno privilegi di  ${\tt root}$  e possono montare ovunque in /exports.

/exports -alldirs -maproot=root client01 client02

**Ognuno nel mondo può montare** /exports/obj ma solo in lettura

/exports/obj -ro

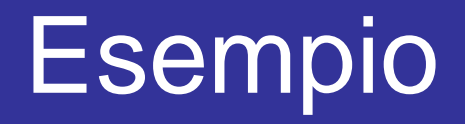

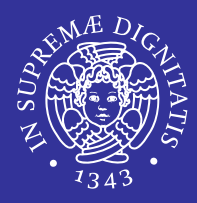

#### # Sample /etc/exports file /var/dept -maproot=root:operator master /var/dept csifi /usr/share -ro -mapall=staff sil si7 /opt –ro –network 131.114.29.0 \ –mask 255.255.255.0/opt/extra -alldirs /opt /opt/sub –ro pc1 pc2 pc3

## Lato server: aggiornamento

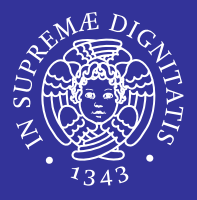

- Il demone mountd deve essere forzato a rileggere il file /etc/exports ogni volta che viene modificato
- Questo può essere ottenuto:
	- **· inviando un segnale HUP al processo mountd**
	- kill -HUP 'cat /var/run/mountd.pid'
	- **Invocando lo script** mountd con i parametri appropriati:

/etc/rc.d/mountd onereload

## Comandi per avviare NFS

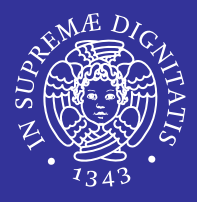

- L'esecuzione dei seguenti comandi da utente  ${\tt root}$  dovrebbe avviare tutto
- **Sul server NFS:**
- rpcbind
- nfsd -u -t -n 4
- mountd -r
- **Sul client NFS**
- nfsiod -n 4

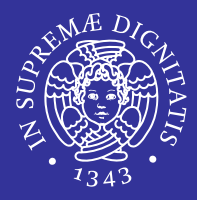

#### **Il file** /etc/rc.conf deve avere l'opzione nfs\_client\_enable="YES"

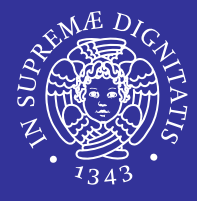

**Il montaggio di un file system di rete avviene** in modo analogo a quello di una normale unità di memorizzazione, con una sintassi leggermente diversa:

mount -t nfs *host\_remoto*:*dir\_remota* dir\_locale**[***options***]**

#### **Esempio**

- **l'elaboratore** mio.server.it **concede l'utilizzo** della directory / usr / e successive
- **I'elaboratore** mio.client.it potrebbe connettersi attraverso

mount -t nfs mio.server.it:/usr /usr

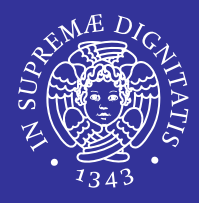

 Sul lato client si può aggiungere una riga nel file /etc/fstab in modo da automatizzarne la connessione.

mio.server.it:/usr /usr **nfs** defaults

## Lato client: opzioni mount & fstab

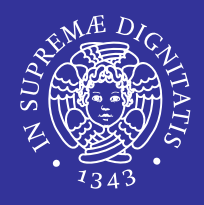

- rw, ro
	- Modalità di accesso lettura/scrittura o sola lettura
- bg
	- Continua a provare l'operazione di mount in background se il server non risponde
- hard
	- Se il server si blocca, le relative operazioni si bloccano finchè il server non è di nuovo attivo
	- **Modalità di funzionamento predefinita.**
- intr
	- Permette l'interruzione di una chiamata NFS attraverso l'uso di segnali.
	- **Può essere utile per interrompere una connessione** quando il server non risponde.

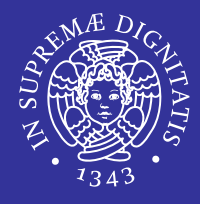

 Per verificare l'utilizzo effettivo del servizio da parte dei client

showmount [opzioni] [host]

- Sul lato client serve per conoscere le directory esportate da un server NFS
- Opzioni
	- -a
		- $\Rightarrow$  Elenca i client che utilizzano il proprio servizio e le directory che questi hanno montato.
	- **-e** 
		- $\Rightarrow$  Elenca le directory esportate dal server locale o dal server remoto

## Introduzione ai firewall

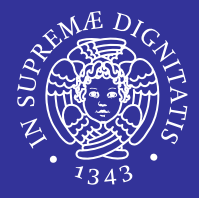

- **Internet è un ambiente insicuro**
- Necessità di proteggere reti interne collegate ad Internet
	- **· imporre restrizioni sul tipo di traffico ammesso**
	- definire delle policy di sicurezza
	- **Filtrare il traffico entrante e uscente**

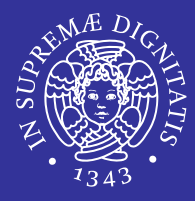

#### **Eirewall**

- dispositivo di sicurezza utilizzato in campo informatico per accettare, bloccare o mediare il traffico dati
- **Paradier 1 stardware o software**
- è configurato secondo le policy di sicurezza dell'organizzazione in cui si trova

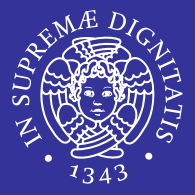

- **Si possono individuare tre categorie** contraddistinte da:
	- modalità di filtraggio delle comunicazioni
		- $\Rightarrow$  tra un nodo e la rete o tra reti diverse
	- modalità di gestione dei pacchetti

 $\Rightarrow$  livello ISO/OSI dello stack di protocolli

 capacità di tenere traccia dello stato delle connessioni

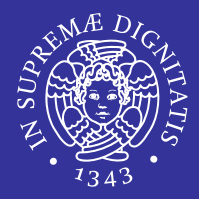

#### Personal firewall

- filtra il traffico che transita tra un singolo nodo e una rete
- **applicazione utilizzata in ambito desktop/office** 
	- $\Rightarrow$  in esecuzione sullo stesso PC dell'utente
	- $\Rightarrow$  esempi: Windows Firewall, Zone Alarm, Kerio PF

#### $\blacksquare$ Network firewall

- filtra il traffico che transita tra le diverse reti che connette insieme
	- $\Rightarrow$  dispositivo/computer dedicato
	- $\Rightarrow$  situato al bordo di una rete (collegamento Internet)
	- $\Rightarrow$  in genere indicato con il solo termine 'firewall'

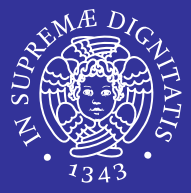

- Firewall a filtraggio di pacchetto (packet filtering)
	- operano a livello network/transport
		- $\Rightarrow$  utilizzano gli header dei pacchetti IP/ICMP/TCP/UDP
- Gateway di applicazione (application gateway)
	- **opera a livello applicazione** 
		- $\Rightarrow$  proxy server, servizio che permette ai client di effettuare connessioni indirette ad altri servizi
	- tutti i dati sono vincolati a passare attraverso il gateway

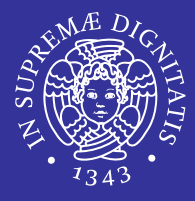

#### **Eirewall stateless**

- ogni pacchetto viene trattato considerandolo singolarmente
- **Semplice ma poco potente**
- Firewall stateful
	- tiene traccia dello stato delle connessioni che lo attraversano

 $\Rightarrow$  flussi TCP, comunicazioni UDP

- potente ma più complesso e lento
	- $\Rightarrow$  richiede allocazione di risorse in memoria

## Firewall a filtraggio dei pacchetti

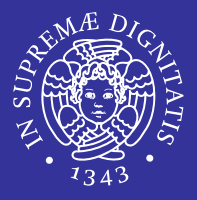

- **Funzionamento** 
	- accede alle intestazioni dei pacchetti
	- consulta una sequenza di regole (rule chain)
- **Insieme delle regole** 
	- **· ogni regola** 
		- $\Rightarrow$  è individuata da una serie di informazioni
	- specifica l'azione da intraprendere quando le intestazioni dei pacchetti corrispondono alle informazioni specificate
	- azioni possibili:
		- $\Rightarrow$  accettare
		- $\Rightarrow$  scartare senza notifica al mittente
		- $\Rightarrow$  scartare con notifica al mittente

Informazioni associate alle regole

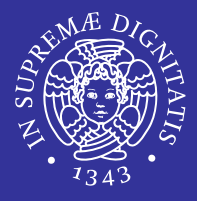

#### **■ Informazioni fondamentali utilizzate**

- **· indirizzo e porta mittente**
- **· indirizzo e porta destinatario**
- **E** esempio

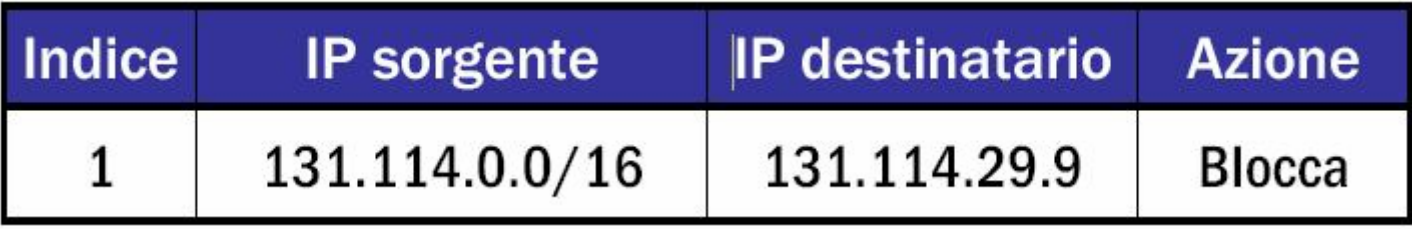

- **Informazioni aggiuntive** 
	- numero della regola (ordine)
	- **tipo protocollo e stato della connessione (stateful** inspection)

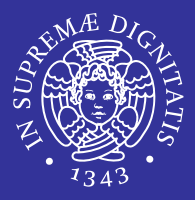

#### **II** firewall

- controlla la corrispondenza delle intestazioni alle regole impostate
- quando una regola viene soddisfatta allora viene applicata l'azione corrispondente
- **le regole sono processate nell'ordine in cui sono** inserite all'interno della catena
- solo la prima corrispondenza ha effetto

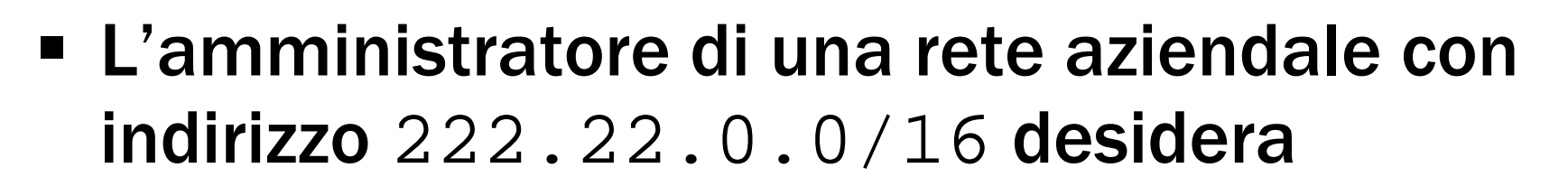

- impedire l'accesso da Internet alla rete aziendale
- **Consentire l'accesso dalla rete** 111.11.0.0/16 alla sottorete interna 222.22.22.0/24
- **Impedire alla singola sottorete** 111.11.11.0/24 di poter accedere alla sottorete interna 222.22.22.0/24

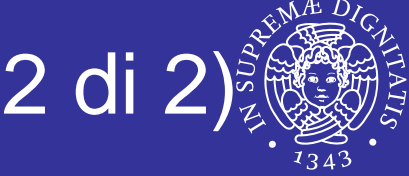

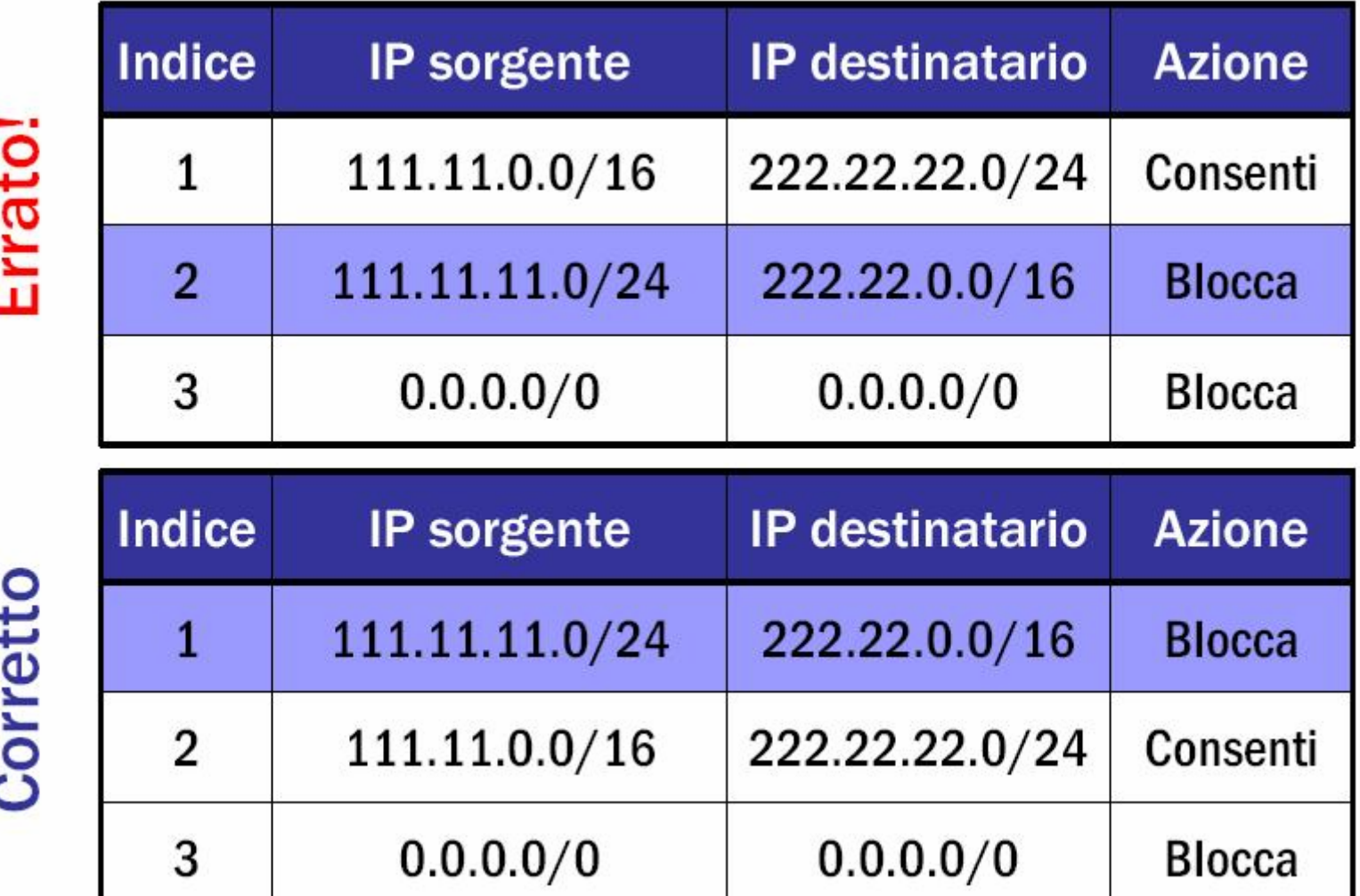

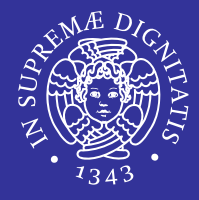

- Caso in cui nessuna regola è soddisfatta
	- **Firewall inclusivo (inclusive)** 
		- $\Rightarrow$  blocca tutto il traffico che non soddisfa le regole
		- $\Rightarrow$  corrisponde ad avere come ultima regola 'blocca tutto'
		- $\Rightarrow$  sicuro ma scomodo: senza definire le regole non si può accedere all'esterno
	- **Firewall esclusivo (exclusive)** 
		- $\Rightarrow$  accetta tutto il traffico che non soddisfa le regole
		- $\Rightarrow$  corrisponde ad avere come ultima regola 'accetta tutto'
		- $\Rightarrow$  comodo ma insicuro

### Il firewall Il firewall ipfw

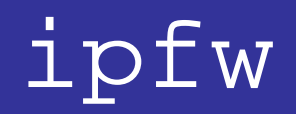

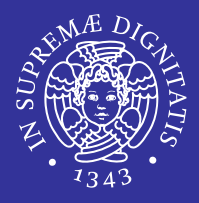

- $\blacksquare$  ipfw versione 2
	- **Firewall a filtraggio dei pacchetti con stateful** inspection
	- **Firewall presente in FreeBSD** 
		- $\Rightarrow$  modulo del kernel
		- $\Rightarrow$  utility a riga di comando  $\texttt{ipfw}$
	- **Example 2 Figgs** caratteristiche aggiuntive
		- $\Rightarrow$  accounting
		- $\Rightarrow$  traffic shaping

# Configurazione del modulo ipEw

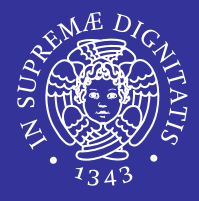

#### **In fase di compilazione del kernel**

- **· opzioni di logging**
- comportamento default
	- $\Rightarrow$  firewall inclusivo o esclusivo
	- $\Rightarrow$  in assenza di direttive esplicite il firewall è inclusivo (la regola di default è 'blocca tutto')

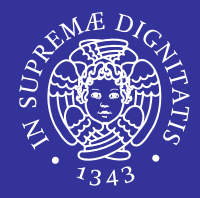

- /etc/rc.conf
	- **direttiva** firewall\_enable="YES"
	- **direttiva** firewall\_type=valore
- /etc/rc.firewall
	- Contiene delle configurazioni prestabilite del firewall che si possono far partire all'avvio del sistema attraverso il file rc.conf

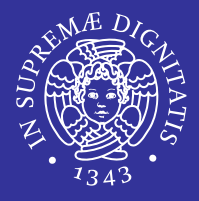

- $\blacksquare$  Il programma  $\mathtt{ipfw}$  definisce le regole di accesso per il firewall elencandole in una lista in cui ad ogni regola è associato un numero di linea compreso tra 1 e 65534.
- Questo elenco è contenuto all'interno del principale file di configurazione del firewall ipfw show
- Ogni riga ha la struttura <numero linea> <azione> <pattern> <flag>

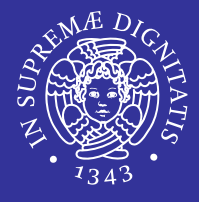

- E' importante fare attenzione al numero di regola scelto perché nel momento in cui il firewall è attivo e arriva un pacchetto dalla rete esterna, ipfw inizia a scorrere l'elenco delle regole partendo da quella con il numero di riga più basso e via via salendo.
- Appena incontra una direttiva che interessa quel determinato pacchetto, esegue l'azione impostata e smette di scorrere l'elenco, anche se più avanti ci sono altre regole che lo riguardano; passa poi a controllare altri pacchetti.
- Regola di default non modificabile (firewall esclusivo) 65535 deny all from any to any

## Manipolazione delle regole

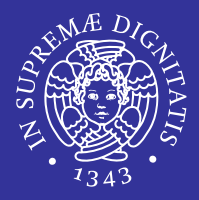

- $\blacksquare$  Attraverso il comando ipfw
- **Operazioni principali** 
	- aggiunta/modifica di una regola
	- **visualizzazione delle regole**
	- cancellazione di una regola/dell'intera catena
- **= Insieme delle regole** 
	- valido finché la macchina rimane attiva
	- **Per sopravvivere al riavvio deve essere salvato in** un file (in genere uno script)

## Aggiunta/modifica di regole

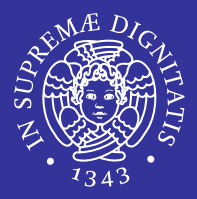

 $\blacksquare$ Sintassi per l'aggiunta di regole

ipfw [-N] add [index] action [log] protocol pattern options

- $-{\rm N}$ 
	- $\Rightarrow$   $\,$  per risolvere gli indirizzi numerici nell'output
- index
	- $\Rightarrow$  indice della regola specificata
- log
	- $\Rightarrow$  stampa sulla console le regole soddisfatte
- action
	- $\Rightarrow$  comportamento da adottare in caso di validità della regola
- protocollo
	- $\Rightarrow$  pacchetti su cui agire
- opzioni

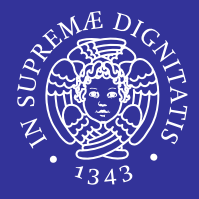

#### ipfw [-N] add [**index**] action [log] protocol pattern options

- indica la posizione da assegnare alla regola specificata all'interno della catena
- sono disponibili 216 possibili posizioni nella catena
	- la regola 65535 è la policy di default
- se omesso la regola viene collocata 100 posizioni sotto l'ultima regola inserita (esclusa la regola default)

#### ipfw: action

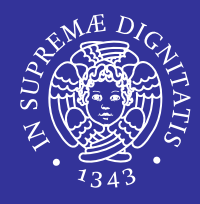

ipfw [-N] add [index] **action** [log] protocol pattern options

- $\blacksquare$  allow (accept, pass, permit)
	- **EXTE:** lascia passare il pacchetto
	- termina la ricerca
- П deny (drop)
	- scarta il pacchetto
	- termina la ricerca
- П unreach
	- **scarta il pacchetto**
	- **EXTERT 11.1 Invia al mittente un pacchetto ICMP host o port unreachable**
	- termina la ricerca
- П reset
	- scarta il pacchetto
	- **I** invia al mittente un messaggio di reset della connessione
	- applicato solo a pacchetti TCP
	- termina la ricerca

### ipfw: protocol

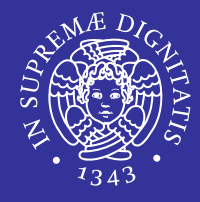

ipfw [-N] add [index] action [log] **protocol** pattern options

- all
	- tutti i pacchetti
	- **altre opzioni IP nel campo** options
- **•** icmp
	- **singoli tipi ICMP nel campo** options
- udp
- E tcp
	- $\blacksquare$  opzioni relative allo stato nel campo  ${\tt options}$
- п I servizi e le rispettive porte well-known possono essere ricavate dal file

/etc/services

*NFS ed il firewall ipfw* 50

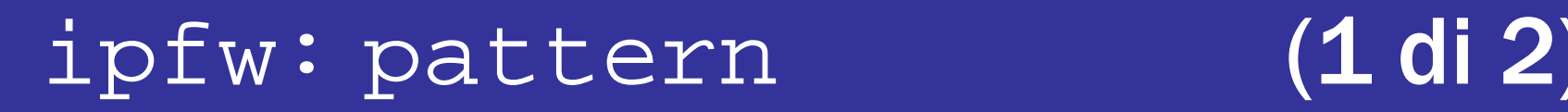

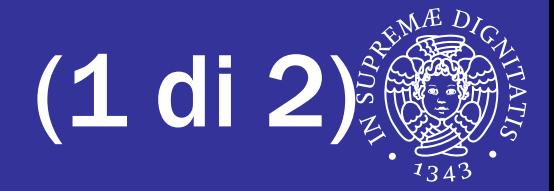

- **Insieme di coppie host-porta**
- ipfw [-N] add [index] action [log] protocol **pattern** options
- ha la seguente forma

**from** <mittente> **to** <destinatario> [via interface]

- <mittente> e <destinatario> sono espressi da:
	- un indirizzo o una rete
	- una o un insieme di porte
- interface
	- descrive l'interfaccia da considerare

### ipfw:pattern (2 di 2)

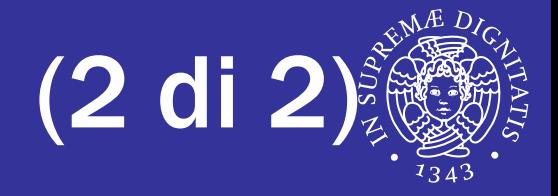

#### Formato dell'indirizzo

- **·** indirizzo singolo
	- $\Leftrightarrow$  es. 131.114.29.9
- valori speciali
	- $\Rightarrow$  any (0.0.0.0): qualunque host
	- $\Rightarrow$  me: mio host
- rete con maschera (numero di bit)
	- $\Rightarrow$  address/mask-bits, es. 192.216.222.1/24
- **P** rete con maschera numerica

 $\Rightarrow$  address:mask-pattern, es. 192.216.222.1:255.255.255.0

- Formato della porta
	- porta singola o range di porte

 $\Rightarrow$  es. 112, 113 oppure 1-1024

### ipfw: options

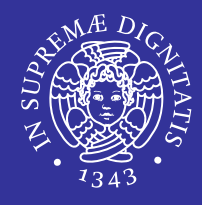

#### ipfw [-N] add [index] action [log] protocol pattern **options**

- direzione del pacchetto
	- **u.** in entrante
	- **T** out uscente

#### **Example 1 Stato della connessione TCP e flag**

- **Setup (inizializzazione)**
- **E** established (già attiva)
- tcpflags flags (fin, syn, rst, psh, urg, ack)

#### ■ tipo ICMP (numero)

- **·** icmptypes types
- 0 : echo reply
- 8 : echo request

#### E altre opzioni IP

# Visualizzazione delle regole

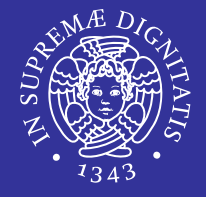

- Sintassi per la visualizzazione delle regole ipfw [-a] [-c] [-d] [-t] [-N] **list**
- $a$ 
	- mostra il contatore associato alla regola specificata
- $-<sub>c</sub>$ 
	- utilizza la forma compatta
- $-t$ 
	- mostra il timestamp relativo all'ultimo match della regola specificata
- $N$ 
	- **•** risolve il nome degli host/servizi

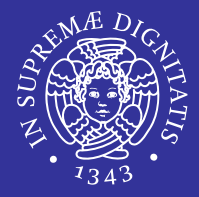

- Cancellazione di una regola
- ipfw [-q] delete index

 $-q$ 

 $\Rightarrow$  disabilita l'output dell'operazione

- Cancellazione dell'intera catena
- ipfw [-f] [-q] flush

 $- f$ 

 $\Rightarrow$  forza la cancellazione

**· rimuove tutte le regole tranne la regola default** 

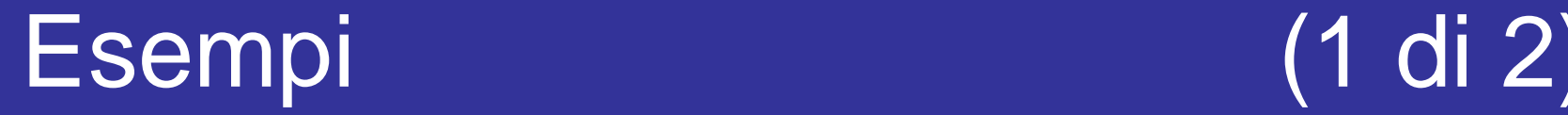

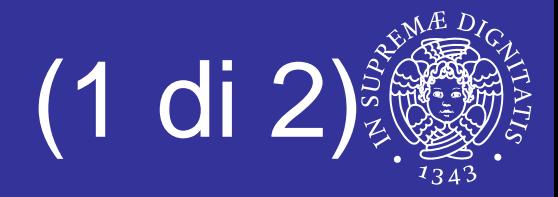

 $\blacksquare$  Bloccare il traffico  $\tt\tt=l\nu\tt=tr$  proveniente dal sito evil.crackers.ru **verso l'host** trusted.host.org

ipfw add deny tcp from evil.crackers.ru to trusted.host.org 23 ipfw add deny tcp from evil.crackers.ru to trusted.host.org telnet

 Bloccare l'intero traffico proveniente dalla rete 169.16.0.0/16 verso la macchina locale

ipfw add deny all from 169.16.0.0/16 to me

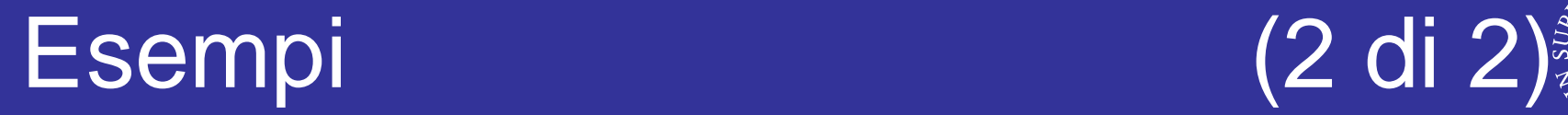

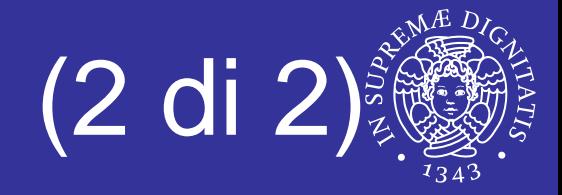

- $\blacksquare$  Regole con opzioni stateful
	- $\mathbb{R}^n$ schema generale

ipfw add allow tcp from any to any established ipfw add allow tcp from trusted.net to my.net *ports* setup

…

ipfw add deny tcp from any to any

- E prima regola
	- soddisfatta per tutti i pacchetti TCP su connessione già stabilita
- п seconda regola
	- soddisfatta per connessioni TCP iniziate da trusted.net verso l'host my.net alle porte specificate
- п ultima regola
	- $\sim$ blocca il resto

#### **Esercizi**

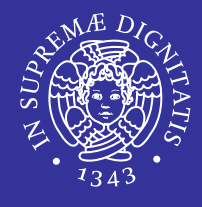

- Mandare in esecuzione il server Apache mettendolo in ascolto sulla porta 8080 e visualizzare una pagina html
- Rispetto alla macchina locale
	- **1.** bloccare tutto il traffico  $\text{TCP}$  in ingresso ad esclusione di quello diretto verso il webserver (supponendo che si trovi sulla porta 8080)
	- 2.  $\,$  consentire tutto il traffico  $_{\rm TCP}$  diretto in ingresso ad esclusione di quello diretto al webserver, bloccando la fase di setup della connessione TCP
	- 3. Ripetere il punto 2 bloccando le connessioni established (**notare il diverso messaggio del** browser)
	- 4. bloccare il traffico  $\texttt{ICMP}$  in ingresso garantendo il funzionamento del comando ping sull'interfaccia locale

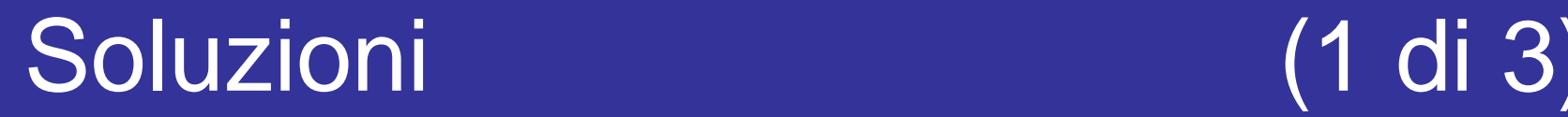

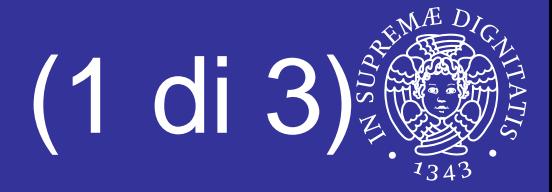

- cd /usr/local/etc/apache22 cp httpd.conf /tmp/ Modifico il file in tmp Listen 8080
	- httpd –f /tmp/httpd.conf

### Soluzioni (2 di 3)

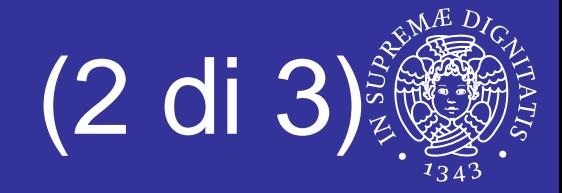

ipfw -f -q flush ipfw add allow tcp from any to me 8080 ipfw add allow tcp from me to any ipfw add deny tcp from any to me ipfw add allow ip from any to any

ipfw -f -q flush

ipfw add deny tcp from any to me 8080 setup ipfw add allow ip from any to any

### Soluzioni (2 di 3<sup>)</sup>

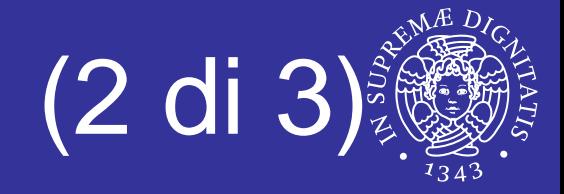

ipfw -f -q flush ipfw add deny tcp from any to me 8080 establishedipfw add allow ip from any to any

ipfw -f -q flush ipfw add allow icmp from any to me icmptype 8 ipfw add allow icmp from me to any icmptype 0 ipfw add deny icmp from any to any ipfw add allow ip from any to any (provare i comandi ping <sup>e</sup>traceroute verso il proprio host e vedere il diverso comportamento)